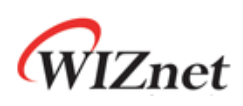

# **How to implement IPRAW for W5500**

**Version 1.1**

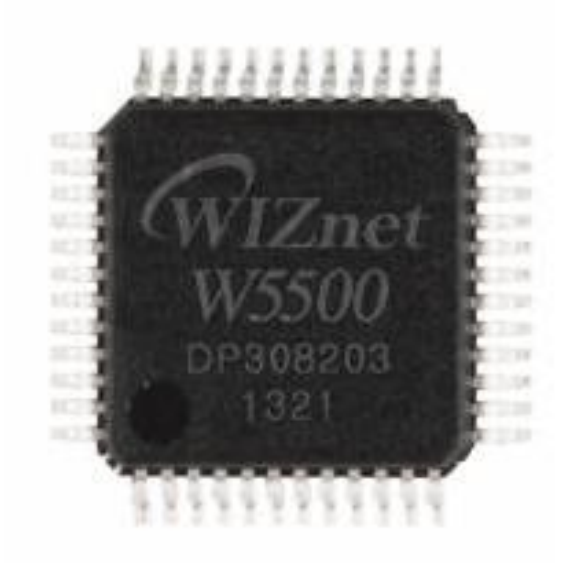

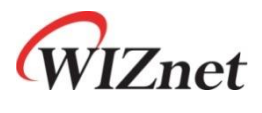

© 2014 WIZnet Co., Ltd. All Rights Reserved. For more information, visit our website at [http://www.wiznet.co.kr](http://www.wiznet.co.kr/)

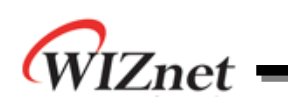

## **Table of Contents**

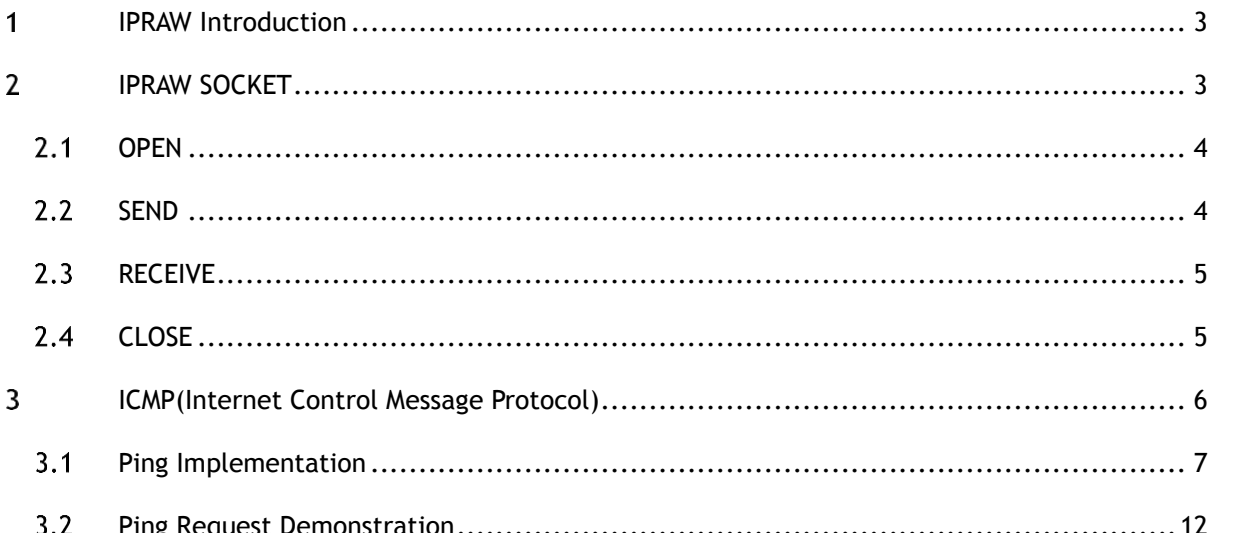

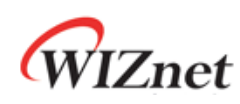

### <span id="page-2-0"></span>IPRAW Introduction 1

IPRAW mode는 TCP/IP Layer 중 IP Layer 상위의 프로토콜을 처리 가능하도록 해준다. Figure 1 은 Application Data가 각 하위 layer로 전달되는 Data Encapsulation과정을 도식화 한 것이다.

W5500 IPRAW mode는 IP 헤더에 프로토콜 필드에 지정된 번호에 따라 ICMP(0x01), IGMP(0x02), TCP(0x06), UDP(0x11)와 같은 transport layer프로토콜을 지원한다. W5500에는 ICMP의 ping기능 이 hardwired로 이미 구현되어 있지만, 사용자는 필요에 따라 W5500의 n번째 Socket을 IPRAW mode로 open하여 ping 이외의 ICMP기능을 직접 구현하여 처리할 수 있다. 여기서는 IP Layer Protocol인 ICMP를 알아보고, ICMP를 이용한 간단한 Ping Application을 구현해 본다.

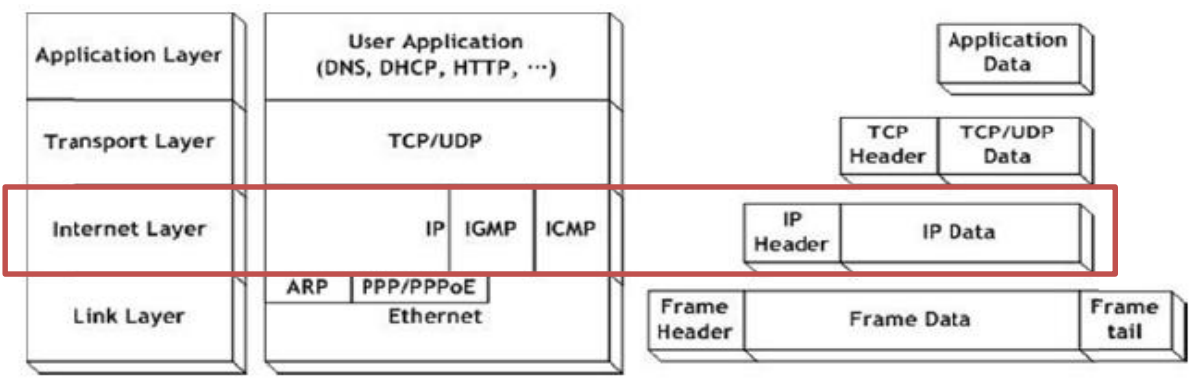

**Figure 1 Encapsulation of data as it goes down the protocol stack**

### <span id="page-2-1"></span> $2<sup>1</sup>$ IPRAW SOCKET

 W5500은 8개의 SOCKET을 지원하며, 모든 SOCKET은 IPRAW모드를 지원한다. IPRAW mode로 SOCKET n(the n th SOCKET)을 사용할 경우에는 어떤 protocol을 사용할지 반드시 IP header의 protocol number field를 설정해야 한다. protocol number의 경우 socket open 이전에 SOCKET n protocol register(Sn\_PROTO)에 반드시 설정해야 한다.

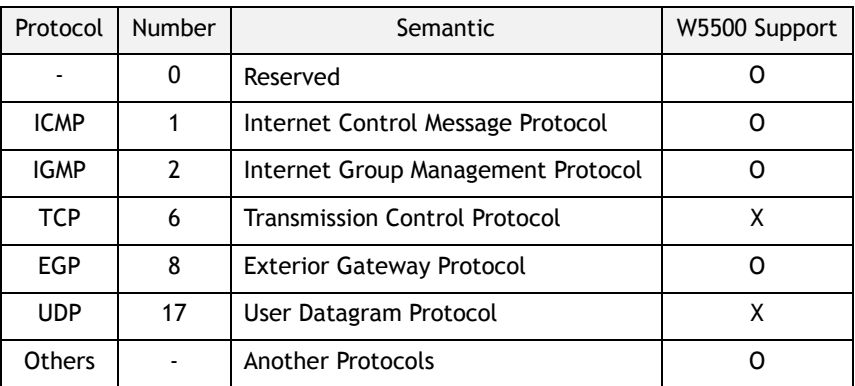

### **Table 1 Key Protocol in IP layer**

Table 1은 IP layer의 protocol를 보여준다. IPRAW모드로 open된 socket은 TCP(0x06)나 UDP(0x11)

How to implement IPRAW for W5500

How to implement IPRAW for W5500

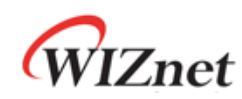

을 지원하지 않는다. 또한 ICMP로 설정된 IPRAW mode socket은 IGMP나 그 외 프로토콜의 데이터 를 수신할 수 없다. W5500은 칩의 Initialization이 끝난 후, Ping Request에 대한 Ping Reply를 자동 으로 처리한다. 그러나 IPRAW SOCKET n을 ICMP protocol로 OPEN한 경우 Hardwired Ping Reply Logic은 Disable 된다는 것에 유의하기 바란다.

IPRAW Data의 구조는 Figure 2와 같다. IPRAW Data는 6 bytes의 PACKET-INFO와 DATA packet으로 이루어지며, PACKET-INFO는 송신자의 정보(IP address)와 DATA packet의 길이가 포함된다. IPRAW mode의 Data 수신은 UDP의 PACKET-INFO에서 송신자의 Port number 처리를 제외하고는 UDP data 수신과 모두 동일하다.

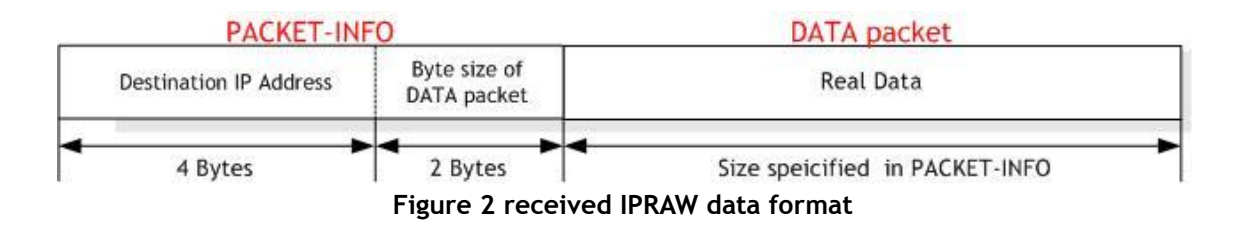

IPRAW의 SOCKET Lifecycle은 OPEN, SEND, RECEIVE, CLOSE로 이루어 진다. SOCKET의 Lifecycle의 구현 방법에 대해서 살펴보도록 한다.

### <span id="page-3-0"></span> $2.1$ **OPFN**

Socket number를 S로 선택한 후, Sn\_PROTO에 Protocol number(ICMP)를 설정하고 socket()를 사 용하여 IPRAW mode로 설정되어 있는 SOCKET n을 호출한다. 그 후 Sn\_SR를 체크하여 SOCK\_IPRAW 상태를 확인하고 Sn\_SR이 SOCK\_IPRAW(0x32)로 변경되면 SOCKET n OPEN이 완료된다.

```
/* Create Socket */ 
 IINCHIP WRITE(Sn_PROTO(s), IPPROTO_ICMP); // set ICMP Protocol
 if(socket(s,Sn MR IPRAW,port,0)!=s){ // open the SOCKET with IPRAW mode, if fail then
Error
       printf( "\r\n socket %d fail r\n", (s)) ;
}
/* Check socket register */
while(getSn_SR(s)!=SOCK_IPRAW);
```
**Example 2.1.1 Socket Open**

### <span id="page-3-1"></span> $2.2$ **SFND**

Sendto()를 이용하여 PingRequest에 저장된 정보들을 Destination address로 전송한다. IPRAW mode로 설정된 Socket을 사용한다.

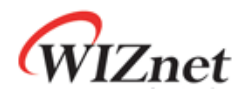

```
/* sendto ping_request to destination */
// Send Ping-Request to the specified peer.
if(sendto(s,(uint8_t *)&PingRequest,sizeof(PingRequest),addr,port)==0){ 
printf( "\r\n Fail to send ping-reply packet r\n") ;
}
```
### **Example 2.2.1 Send Data**

### <span id="page-4-0"></span> $2.3$ RECEIVE

Recvfrom()을 이용하여 Destination address로부터 수신받은 Data를 data\_buf에 저장한다.

IPRAW mode로 설정된 Socket을 사용한다.

```
if ( (rlen = getSn_RX_RSR(s) ) > 0){
       /* receive data from a destination */
len = recvfrom(s, (uint8_t *)data_buf,rlen,addr,&port);
}
```
### **Example 2.3.1 Receive Data**

### <span id="page-4-1"></span>CLOSE  $2.4$

Close()를 이용하면 되며, IPRAW socket이 필요하지 않을 경우 사용하면 된다.

<span id="page-5-0"></span>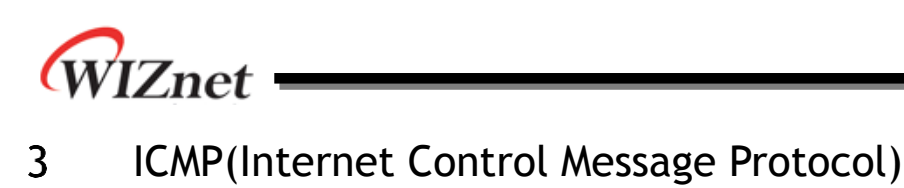

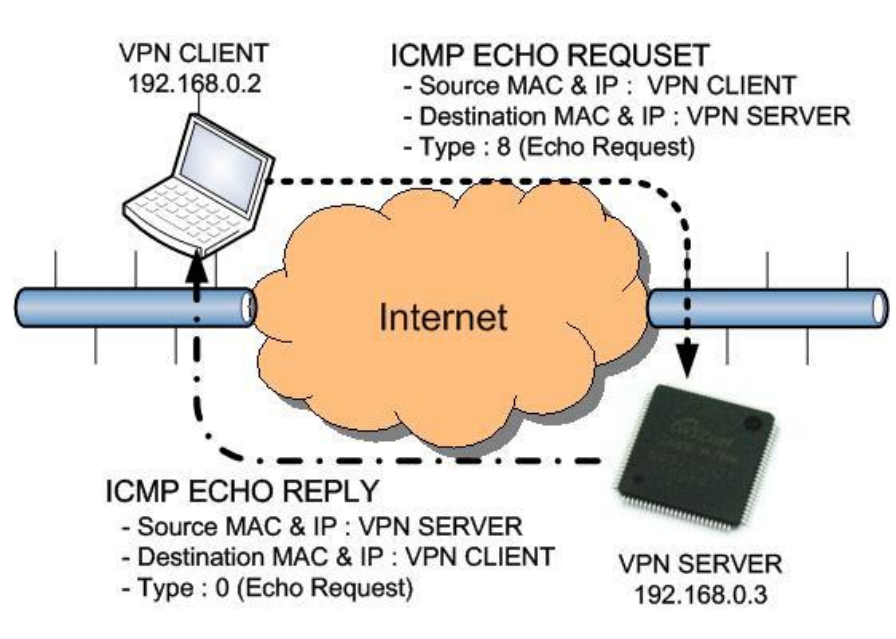

**Figure 3** ICMP ECHO REQUSET/REPLY

ICMP Echo은 주로 troubleshooting에 사용된다. 통신의 문제를 가지는 2개의 host가 존재 할 경우, ICMP Echo로 두 Host의 TCP/IP stack의 설정이 정확한지의 여부를 알 수 있다. Figure 3 은 잘 알려진 ping command를 보여준다. ICMP Echo Request(Ping) Packet일 경우 Type filed는 8의 값을 가지며, ICMP ECHO Reply packet일 경우 0의 값을 가진다.

Table 3.1과 Table 3.2은 각각 Message Format과 Message Type을 나타낸다.

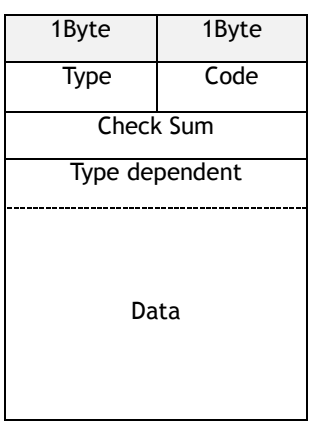

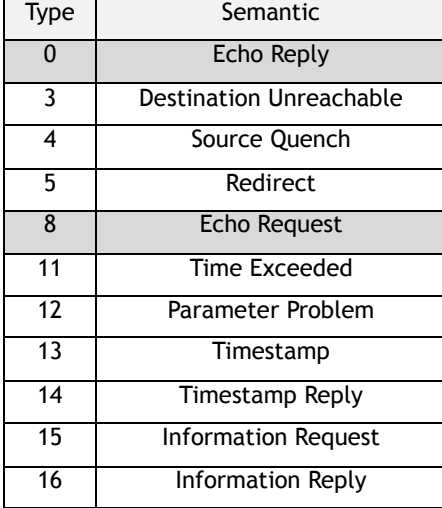

Table 3.1 ICMP Message Format Table 3.2 ICMP Message Type

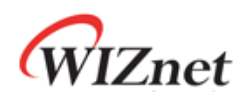

"Ping" command을 실행하면 Figure 3과 같이 Source(VPN client)에서 Destination(VPN server) 에 대한 Ping Echo Request메시지가 송신된다. Request메시지를 수신한 Destination은 Source에 대 해 Echo Reply를 송신한다. Echo Reply는 Request 메시지와 동일한 ID, 시퀀스 번호 필드, 데이터 로 구성된다. 따라서, Source는 Destination으로부터 수신한 Echo Reply와 Echo Request의 ID, 시퀀스 번호, 데이터를 비교하여 특정 Destination의 접속을 확인 할 수 있다.

### <span id="page-6-0"></span> $3.1$ Ping Implementation

Ping Message의 ICMP Type field는 '0'(Ping Reply) or '8'(Ping Request)을 가지며, code field는 '0' 만을 가진다. 또, Check Sum, ID, Sequence Number Field로 2Byte씩 각각 나뉘어 재정의되어 값을 가진다. Ping Data는 가변길이를 가진다. Ping message format는 Table 3.1.1과 같다.

| 1Byte           | 1Byte |  |  |
|-----------------|-------|--|--|
| 8(0)            | n     |  |  |
| Check Sum       |       |  |  |
| ID              |       |  |  |
| Sequence Number |       |  |  |
| Ping Data       |       |  |  |

**Table 3.1.1 Ping Message Format**

Ping Message를 쉽게 구현하기 위해 구조체를 사용했으며, 이는 Example 3.1에 정의하였다.

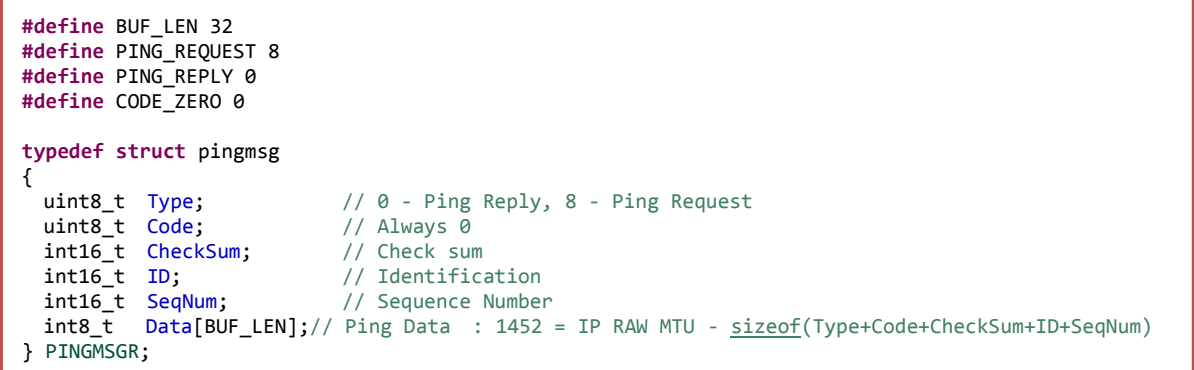

### **Example 3.1 Ping Message Structure**

Ping Application은 W5500 Driver Program인 Socket API중 UDP관련 API를 이용하여 구현할 수 있 다. Table 3.1.2는 Ping을 위해 사용되는 주요 API Function들을 나타낸다.

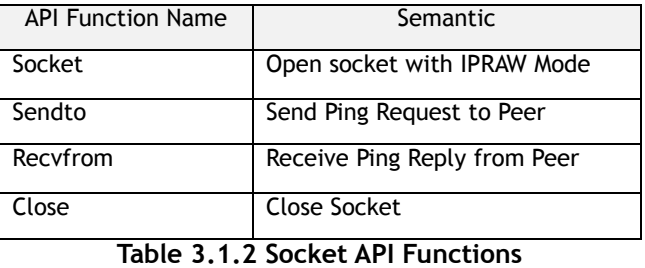

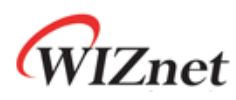

구현된 Ping Application은 IPRAW mode에서 사용할 socket과 Destination Address 를 parameter 로 설정한다. 그런 후에 user는 특정한 peer에 특정한 갯수의 ping request를 요청하고, peer로부 터 Ping Reply를 받을 수 있다.

uint8 ping\_auto(SOCKET s, uint8 \*addr)

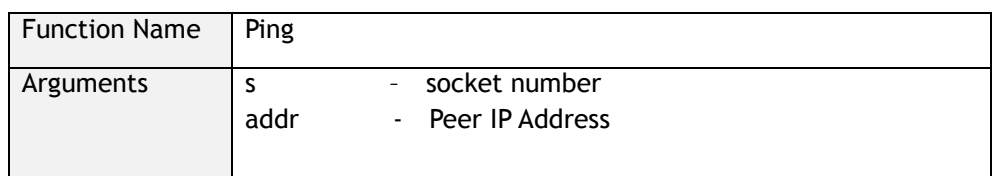

**Table 3.1.3 ping\_auto function**

uint8 ping\_request(SOCKET s, uint8 \*addr)

| <b>Function Name</b> | ping_request                                 |
|----------------------|----------------------------------------------|
| Arguments            | - socket number<br>- Peer IP Address<br>addr |

**Table 3.1.4 ping\_request function**

uint8 ping\_reply (SOCKET s, uint8 \*addr, uint16 len)

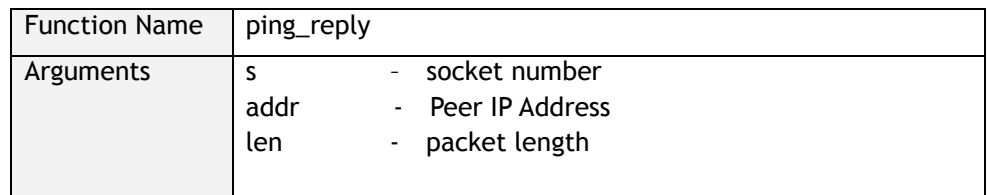

### **Table 3.1.5 ping\_reply function**

uint16 checksum(uint8 \* data\_buf, uint16 len)

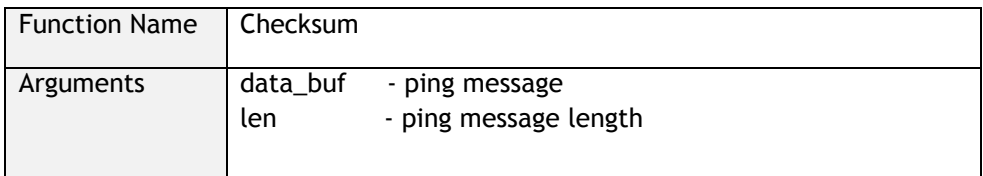

**Table 3.1.6 checksum function**

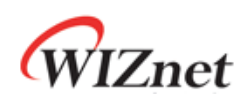

Figure 3.1.1 는 간단한 ping application 을 보여준다. Ping test 를 위해 구현된 Checksum 검사, PingReply Message 와 Ping request Message 등을 처리하는 순서를 보여준다.

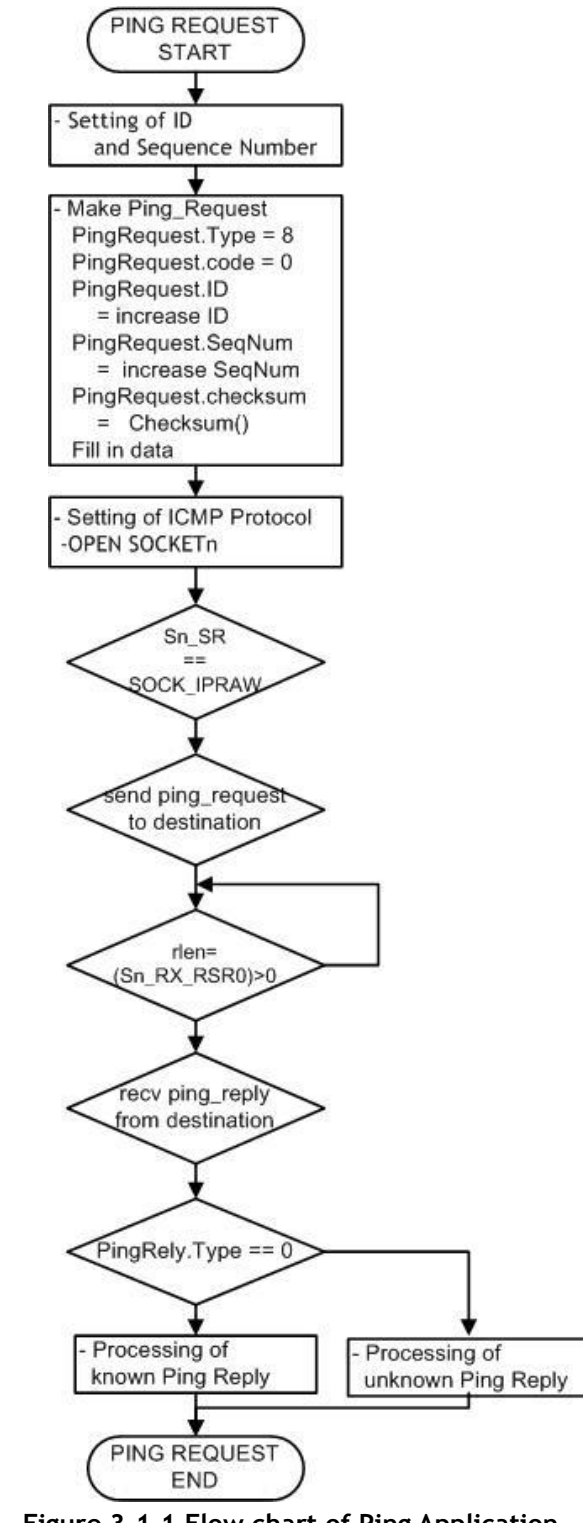

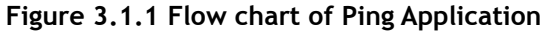

Calling Ping Function

# **IZnet**

Ping application Function은 Destination IP 를 설정해야 하며, Ping Request Function은 Network Configuration 과 Ping request의 Parameter 설정 이후 호출 된다. Ping Request Function의 설정 과 정을 Example 3.1.1에 정리하였다.

 $/*$  main.c  $*/$ 

/\* setting of Destination IP address \*/

pDestaddr[4]= {192,168,0,200};

/\* Calling ping\_request function \*/

/\* pring\_request( SOCKETn, COUNT, DESTINATION\_IP, PORT) \*/

ping\_auto(0,pDestaddr);

### **Example 3.1.1 Setting of Ping Request Function**

Ping Request

Ping Request Processing은 Ping Request의 Header와 Data의 작성, Protocol설정, SOCKET n OPEN, 전송으로 구성된다. Example 3.1.2는 Ping Request Processing을 보여준다. Ping Request의 헤더 및 Data를 작성 후 Checksum를 실행한다. Protocol을 ICMP로 설정하여 SOCKET를 IPRAW mode로 OPEN한 뒤 SENDTO함수를 이용하여 Ping Request를 Host PC로 전송한다.

```
/* ping_request.c */
/* make header of the ping-request */
  PingRequest.Type = PING_REQUEST; // Ping-Request
  PingRequest.Code = CODE_ZERO; // Always '0'
  PingRequest.ID = htons(RandomID++); // set ping-request's ID to random integer value
// set ping-request's sequence number to random integer value 
  PingRequest.SeqNum = htons(RandomSeqNum++);
/* Do checksum of Ping Request */
  PingRequest.CheckSum = 0;
  PingRequest.CheckSum = htons(checksum((uint8*)&PingRequest sizeof PingRequest)));
        :
/* set ICMP Protocol */ 
  IINCHIP_WRITE(Sn_PROTO(s), IPPROTO_ICMP); 
socket(s, Sn_MR_IPRAW, 3000,0) ; /* open the SOCKET with IPRAW mode */
/* sendto ping_request to destination */
sendto(s,(uint8 *)&PingRequest sizeof PingRequest),addr,3000);
```
**Example 3.1.2 Ping Request**

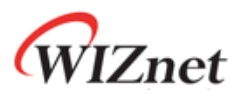

Ping Reply

Example 3.1.3는 Ping Reply Processing을 보여준다. Ping Reply Processing은 Data의 수신, Ping Reply의 타입판별, 타입에 따른 처리로 구성된다. 수신된 Data의 Type을 확인하여 Ping Reply(0) 일 경우 Ping Reply정보를 출력한다.

```
/* ping.c */
/* receive data from a destination */
  rlen = recvfrom(s, (uint8 *)&PingReply,rlen,addr,&port); 
/* check the Type */ 
  if(PingReply.Type == PING_REPLY) {
/* check Checksum of Ping Reply */
    tmp_checksum = ~checksum(&data_buf,len);
   if(tmp_checksum != 0xffff)
         printf("tmp_checksum = %x\r\n",tmp_checksum):
     /* Output the Destination IP and the size of the Ping Reply Message*/
         :
   }else{ 
      printf(" Unknown msg. \n");
}
```
### **Example 3.1.3 Ping Reply**

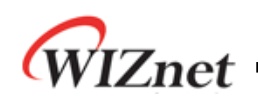

### <span id="page-11-0"></span> $3.2$ Ping Request Demonstration

- test environment
	- MCU: STM32F103C8
	- Wiznet Chip: W5500
	- Used program: Flash Loader Demonstrator, Terminal, WireShark

Ping Request Test는 아래의 사항을 따라 System을 구성한다.

- Serial Cable를 STM32F103C8 + W5500의 보드에 연결한다.
- Ping application의 xxx.bin파일을 Flash Loader Demonstrator를 이용하여 Program한 다.

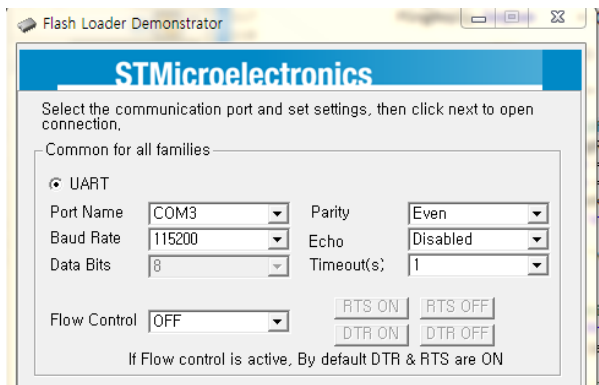

**Figure 3.2.1 Flash Loader Demonstrator**

Test PC의 Network Information을 아래와 같이 수정한다.

Source IP Address : 192.168.0.200

Gateway IP Address : 192.168.0.1

Subnet Mask : 255.255.255.0

Hyper Terminal의 실행/설정 한다.

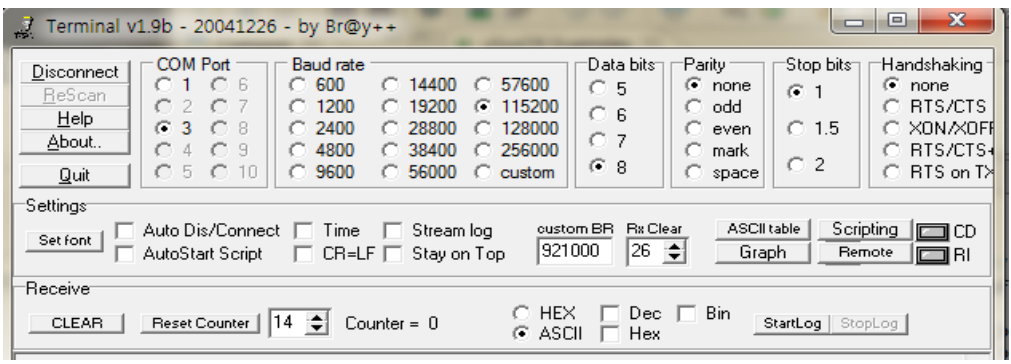

**Figure 3.2.2 Terminal setting**

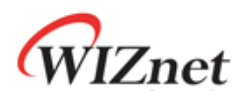

 보드에 전원을 인가한 후 Terminal을 이용하여 실행결과를 확인한다. Terminal 창에서 No.0의 Request의 ID/Sequence number와 wireshark의 첫번째 패 킷의 ID/Sequence number를 확인하면 같은 패킷 인지 알 수 있다.

 $HCLK = 72MHz$ === W5500 NET CONF === MAC: 00:08:DC:00:AB:CD SIP: 192.168.0.226 GAR: 192.168.0.1 SUB: 255.255.255.0 DNS: 0.0.0.0 --------------------------PING\_TEST\_START-Send Ping Request to Destination (192.168.0.200) ID:1234 SeqNum:4321 CheckSum:726a Reply from 192.168.0.200 ID:1234 SeqNum:4321 :data size 52 bytes Send Ping Request to Destination (192.168.0.200) ID:1235 SeqNum:4322 CheckSum:7268 Reply from 192.168.0.200 ID:1235 SeqNum:4322 :data size 52 bytes Send Ping Request to Destination (192.168.0.200) ID:1236 SegNum:4323 CheckSum:7266 Reply from 192.168.0.200 ID:1236 SeqNum:4323 :data size 52 bytes Ping Request =  $3$ , PING Reply =  $3$ --- PING TEST OK---

**Figure 3.2.3 Execution result of Ping Request**

ICMP Ping packet을 전송하기 전에 ARP request packet이 나가야 한다. 만약 ARP response packet 이 수신되지 않는다면 ICMP Ping packet은 전송되지 않는다.

Figure 3.2.4 wireshark 프로그램을 통해 Ping Application의 Packet을 보여준다.

| No.                                                                                                   | <b>Time</b>                                                                                         | ipv4.Source                                        | ipv4.Destination                                   | Protocol    | Length Info                                                              |  |  |
|----------------------------------------------------------------------------------------------------|----------------------------------------------------------------------------------------------------|----------------------------------------------------|----------------------------------------------------|-------------|--------------------------------------------------------------------------|--|--|
|                                                                                                    | 1 0.00000000                                                                                        |                                                    |                                                    | <b>ARP</b>  | 60 who has 192.168.0.200? Tell 192.168.0.226                             |  |  |
|                                                                                                    | 2 0.00002900                                                                                        |                                                    |                                                    | <b>ARP</b>  | 42 192.168.0.200 is at 50:e5:49:4a:48:79                                 |  |  |
|                                                                                                    |                                                                                                    | 3 0.00018400 192.168.0.226                         | 192.168.0.200                                      | <b>ICMP</b> | 74 Echo (ping) request id=0x1234, seg=17185/8515, ttl=128 (reply in 4)   |  |  |
|                                                                                                    |                                                                                                    | 4 0.00025400 192.168.0.200                         | 192.168.0.226                                      | <b>ICMP</b> | 74 Echo (ping) reply id=0x1234, seq=17185/8515, ttl=64 (request in 3)    |  |  |
|                                                                                                    |                                                                                                    | 5 0.01412000 192.168.0.226                         | 192.168.0.200                                      | <b>ICMP</b> | 74 Echo (ping) request id=0x1235, seq=17186/8771, ttl=128 (reply in 6)   |  |  |
|                                                                                                    |                                                                                                    | 6 0.01418100 192.168.0.200                         | 192.168.0.226                                      | <b>ICMP</b> | 74 Echo (ping) reply id=0x1235, seq=17186/8771, ttl=64 (request in 5)    |  |  |
|                                                                                                    |                                                                                                    | 7 0.02809300 192.168.0.226                         | 192.168.0.200                                      | <b>ICMP</b> | 74 Echo (ping) request id=0x1236, seq=17187/9027, ttl=128 (reply in 8)   |  |  |
|                                                                                                    |                                                                                                    | 8 0.02815400 192.168.0.200                         | 192.168.0.226                                      | <b>ICMP</b> | id=0x1236, seq=17187/9027, ttl=64 (request in 7)<br>74 Echo (ping) reply |  |  |
|                                                                                                    |                                                                                                    |                                                    |                                                    |             | m.                                                                       |  |  |
|                                                                                                    |                                                                                                    |                                                    |                                                    |             |                                                                          |  |  |
|                                                                                                    | E Frame 3: 74 bytes on wire (592 bits), 74 bytes captured (592 bits) on interface 0                 |                                                    |                                                    |             |                                                                          |  |  |
|                                                                                                    | E Ethernet II, Src: Wiznet_00:ab:cd (00:08:dc:00:ab:cd), Dst: Giga-Byt_4a:48:79 (50:e5:49:4a:48:79) |                                                    |                                                    |             |                                                                          |  |  |
| ⊞ Internet Protocol Version 4, Src: 192.168.0.226 (192.168.0.226), Dst: 192.168.0.200 (192.168.0.200) |                                                                                                    |                                                    |                                                    |             |                                                                          |  |  |
| E Internet Control Message Protocol                                                                   |                                                                                                    |                                                    |                                                    |             |                                                                          |  |  |
|                                                                                                    | Type: 8 (Echo (ping) request)<br>Code: 0                                                            |                                                    |                                                    |             |                                                                          |  |  |
|                                                                                                    | Checksum: 0x726a [correct]<br>Identifier (BE): 4660 (0x1234)                                        |                                                    |                                                    |             |                                                                          |  |  |
|                                                                                                    |                                                                                                    |                                                    |                                                    |             |                                                                          |  |  |
|                                                                                                    | Identifier (LE): 13330 (0x3412)                                                                     |                                                    |                                                    |             |                                                                          |  |  |
|                                                                                                    |                                                                                                    |                                                    |                                                    |             |                                                                          |  |  |
|                                                                                                    | Sequence number (BE): 17185 (0x4321)<br>Sequence number (LE): 8515 (0x2143)                         |                                                    |                                                    |             |                                                                          |  |  |
|                                                                                                    | [Response frame: 4]                                                                                 |                                                    |                                                    |             |                                                                          |  |  |
|                                                                                                    | Data (32 bytes)                                                                                     |                                                    |                                                    |             |                                                                          |  |  |
|                                                                                                    |                                                                                                    |                                                    |                                                    |             |                                                                          |  |  |
| 0000                                                                                                  |                                                                                                    | 50 e5 49 4a 48 79 00 08                            | dc 00 ab cd 08 00 45 00                            |             | P.IJHVE.                                                                 |  |  |
| 0010<br>0020                                                                                          |                                                                                                    | 00 3c 00 01 40 00 80 01<br>00 c8 08 00 72 6a 12 34 | 77 c5 c0 a8 00 e2 c0 a8<br>43 21 00 01 02 03 04 05 |             | $-5.0$ W<br>$\ldots$ .rj.4 C! $\ldots$                                   |  |  |
| 0030                                                                                                  |                                                                                                    | 06 07 00 01 02 03 04 05 06 07 00 01 02 03 04 05    |                                                    |             | .                                                                        |  |  |
| 0040                                                                                                  |                                                                                                    | 06 07 00 01 02 03 04 05 06 07                      |                                                    |             | .                                                                        |  |  |

F**igure 3.2.4 Execution result of Wireshark**

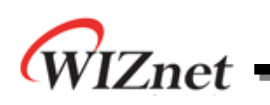

## Document History Information

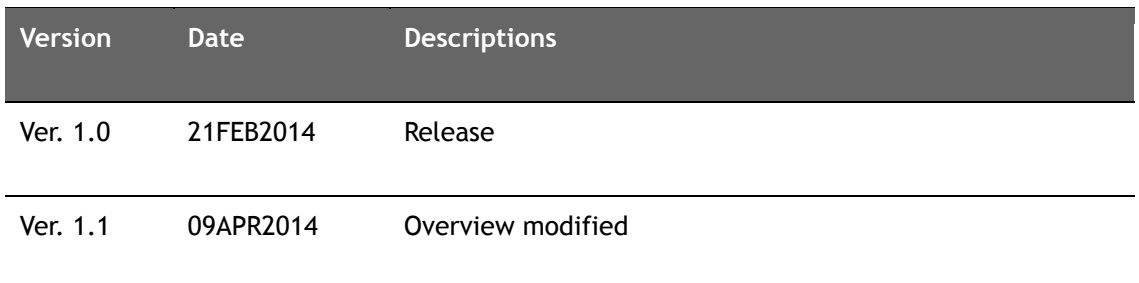

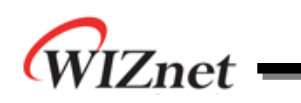

# **Copyright Notice**

Copyright 2014 WIZnet Co.,Ltd. All Rights Reserved.

Technical Support: <http://wizwiki.net/forum> or [support@wiznet.co.kr](mailto:support@wiznet.co.kr) Sales & Distribution: [sales@wiznet.co.kr](mailto:sales@wiznet.co.kr)

For more information, visit our website at [http://www.wiznet.co.kr](http://www.wiznet.co.kr/)